# 在 Recruiter 修正徵才廣告地點問題

您現在可以簡便地直接在 Recruiter 解決地點相關問題,無須提交問題單或是前往您的 ATS。從 ATS 匯入職缺 時,管理員會每天或每週收到自動職缺刊登 Email,內含一份總覽,說明共擷取多少職缺,以及是否有任何潛在 問題。如果職缺因為地點問題而無法刊登,您可輕鬆在 Recruiter 修正錯誤。以下提供流程說明!

查看 Email 中是否有任何職缺刊登失敗通知,並在 Recruiter 解決地點問題。

管理員將收到自動職缺刊登 Email, 內容包括:

- 刊登在 LinkedIn 上的 ATS 職缺總數
- 任何職缺刊登失敗的通知
- 失敗職缺的職稱和公司
- 職缺無法在 LinkedIn 上刊登的原因

如果職缺地點無效,可以利用自助修正功能在 Recruiter 解決問題。

**1.** 按一下 View in Recruiter(使用 Recruiter 檢視) · 前往 Recruiter 檢視 無效職缺並修正地點錯誤。

### **Linked** in

## **Automated Job Posting** update

Hi Emma,

Here's an overview of jobs imported from your ATS on 07/24/21 8AM PST.

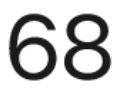

# Total ATS jobs posted on LinkedIn

13 newly created and 7 closed in the last 24 hours

 $(i)$  1 job failed

#### Jobs LinkedIn couldn't post

These jobs failed for the reasons listed below. Please update them in your ATS.

**Senior Data Scientist** Company · United States (Hybrid) Location: Missing city

**View in Recruiter** 

- **2.** 如要修正地點問題,請按一下Basic(基礎)分頁。
- **3.** 按一下左欄的 Invalid jobs(無效職缺)篩選器,僅顯示有效職缺。
- **4.** 如果是因為地點問題導致職缺無效,您會在右側看到 Update location(更新地點)按鈕。按一下 Update location(更新地點)。

秘訣:如要一次針對多個職缺更新成同一個地點,請在您想更新的所有職缺旁邊勾選方塊。

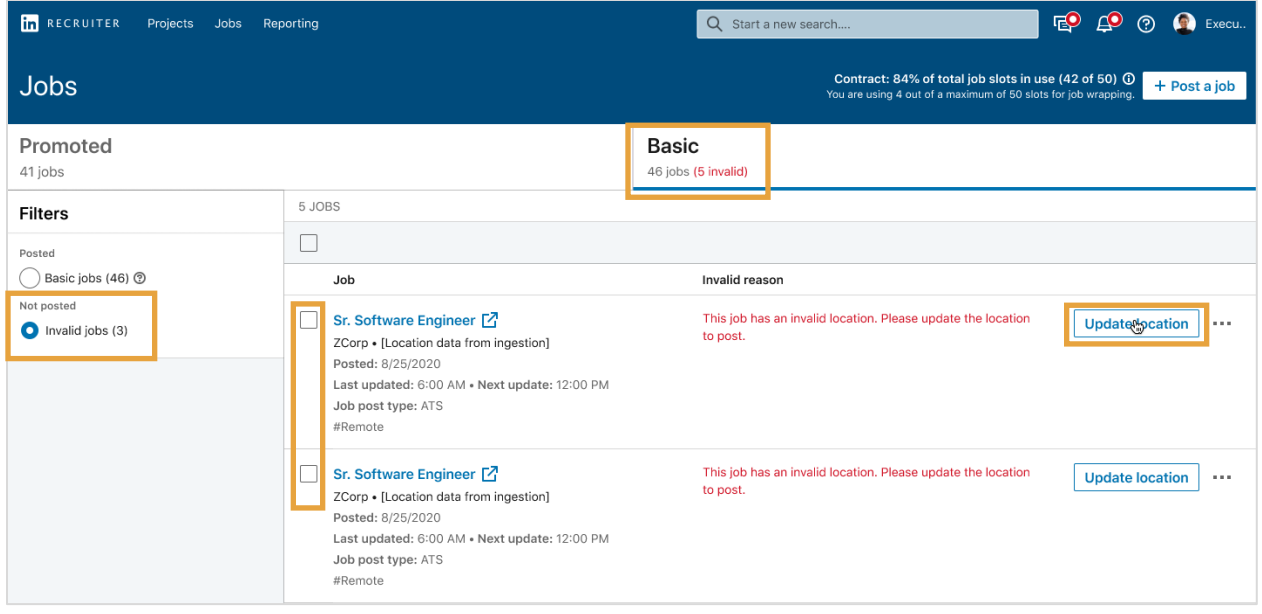

- **5.** 在 Update location(更新地點)彈出 式視窗中,從下拉式選單選擇一個 Workplace type (工作場所類型): (On-site(現場)、Remote(遠距) 或 Hybrid(混合型) )。
- **6.** 輸入 Job location(職缺地點)。
- **7.** 按一下 Update location(更新地點)。 職缺地點會在幾分鐘內更新。

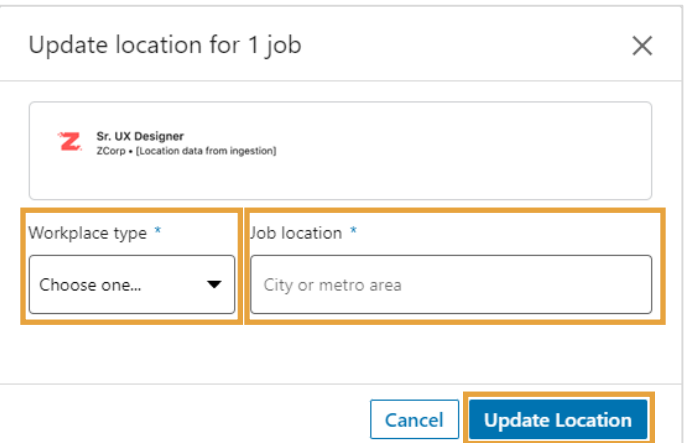

## 變更自動職缺刊登 Email 的頻率。

依預設,管理員會每天收到自動職缺刊登 Email 更新。如要變更 Email 的頻率,或是關閉 Email, 請遵行下列步驟。

**1.** 將滑鼠懸停在檔案照片上,然後選擇 Product settings(產品設定)。

- 2. 在左欄按一下 Job posting ( 職缺刊登) ·開啟 Jobs ( 職缺) 選項 ·
- 3. 找到 Enable Automated Job Posting e-mail updates ( 啟用自動職缺刊登 Email 更新) · 然後按一下 Edit(編輯)。

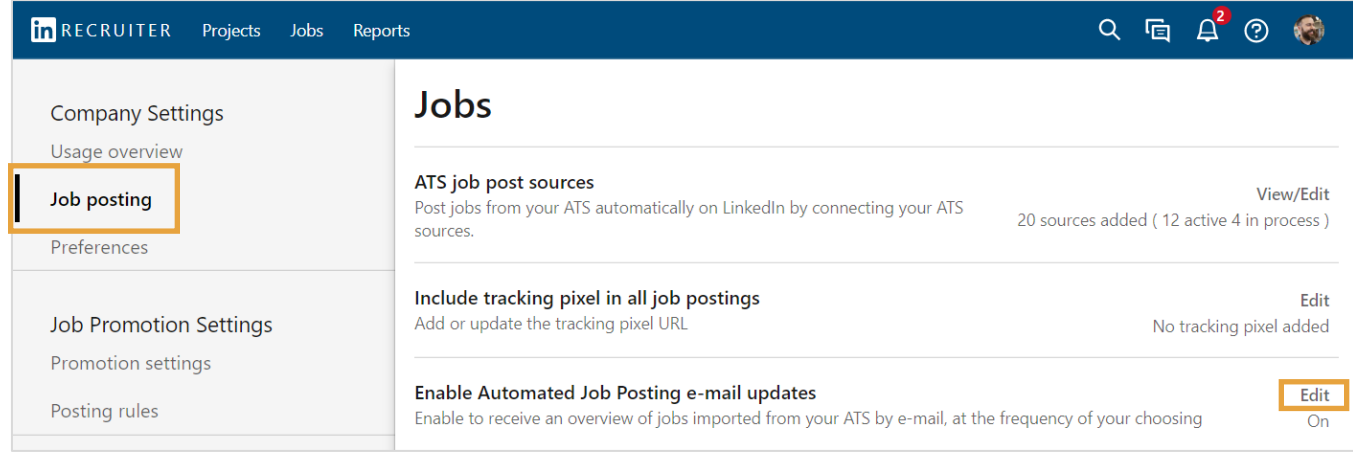

- **4.** 預設設定為 On(開啟), 但若您想停用自動職缺刊 登更新,請選擇 Off (關閉)。
- **5.** 如要變更 Email 更新頻率, 請從 Receive updates (接收更新)下拉式選單, 選擇 Daily(每日)或 Weekly(每週)。
- **6.** 按一下 Save(儲存) 以儲存變更。

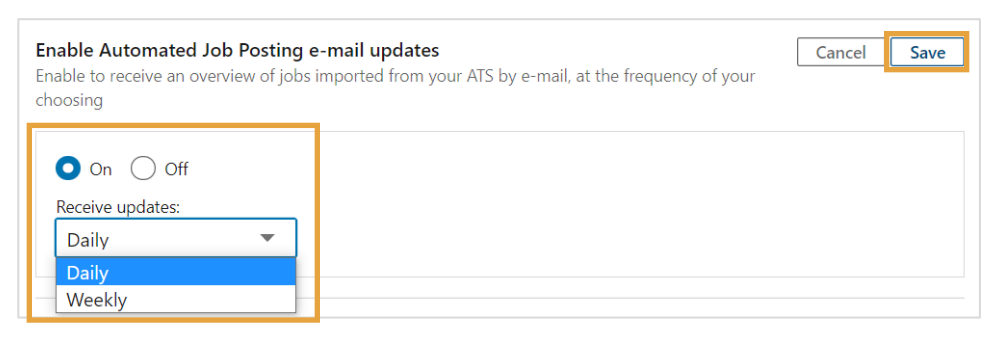

Q  $\left[\begin{array}{cc} \Box & \Box \end{array}\right]$   $\left[\begin{array}{cc} \Box & \Box \end{array}\right]$ 

**Rory Maxwell** Senior Learning Experience Designer at LinkedIn JW 3.0  $(ID: 369030576)$ 

Manage users in Account Center

Product settings